## **wLSN Device Reset Procedure**

October 6, 2009

| Issue Severity: |                                                                                                    | Products Affected:                                 |
|-----------------|----------------------------------------------------------------------------------------------------|----------------------------------------------------|
|                 | High: Act immediately                                                                                   | All wLSN devices with code version 3.05 or greater |
|                 | <b>Medium:</b> Bosch Security Systems, Inc. strongly recommends you take the action(s) described below. |                                                    |
|                 | Low: Advisory                                                                                           |                                                    |

## 1.0 Issue

When the batteries are replaced with fresh batteries on a wLSN device with code version 3.05 or later, the device might appear to not power up, indicated by the lack of the device LED lighting. This appearance is caused by a power consumption improvement design change, and is not the result of a defect.

## 2.0 Resolution

After you remove the depleted batteries and before you insert the fresh batteries, reset the wLSN device by shorting the battery terminals. To short the battery terminals, place a metal object, such as a flat blade screwdriver or a wire, so that it touches both battery terminals simultaneously. For devices with two battery banks (refer to the figures below for examples), specific battery terminals must be shorted. Refer to *Figure 1* and *Figure 2* for details on which battery terminals to short, and the method of shorting them.

Waiting 15 min after you remove depleted batteries before you insert the fresh batteries also resets the device.

When the batteries are replaced after properly shorting the battery terminals, the device LED lights.

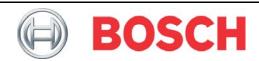

## Figure 1: ISW-BPR1-W13PX wLSN Device Using a Screwdriver

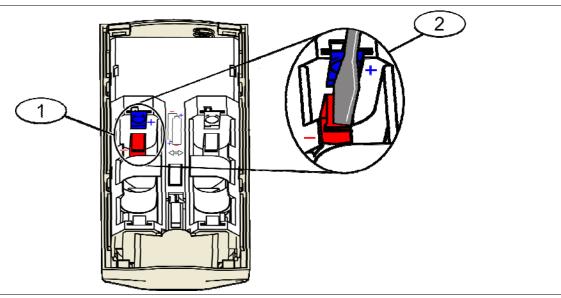

- 1 Locate battery terminals from the back side of the device
- 2 Short by touching both battery terminals simultaneously with a metal object (flat blade screwdriver shown)

Figure 2: ISW-BDL1-W11PXx wLSN Device Example Using Wire

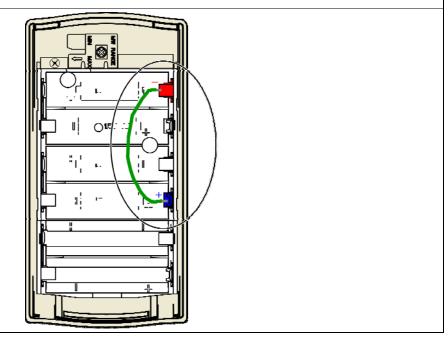

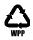